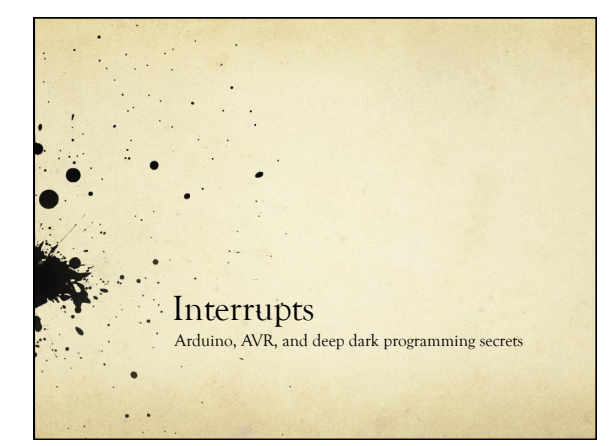

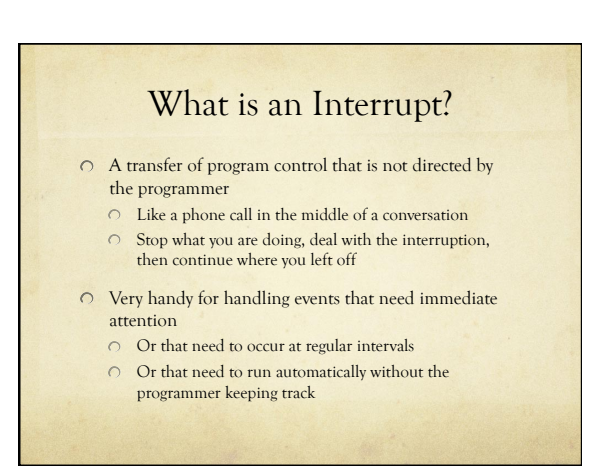

# What Happens

An interrupt is signaled somehow

- $\circ$  A phone rings
- $\bigcirc$  The AVR stops running user code and checks to see what caused the interrupt
	- $\circ$  Stop your conversation and check which phone is ringing
- The AVR runs an Interrupt Service Routing (ISR) related to that interrupt
	- Answer the phone and handle the call
- The AVR restores the system state and picks up the user code where it left off
	- Hang up and resume your previous conversation

# Types of Interrupts O On Arduino/AVR, there are three types **External**: A signal outside the chip (connected to a pin)

- **Timer**: Internal to the chip, like an alarm clock
- **Device**: One of the AVR devices (USART, SPI, ADC,
- EEPROM) signals that it needs attention

# Example: USART

- USART handles the serial communication between Arduino and the host
	- Why not just check for a new character in a loop?
	- $\circ$  How frequently would you have to check?
	- How much processor time would be spend checking?

# Example: USART

Serial port at 9600 baud (9600 bits/sec)

- Each bit is sent at 9.6 kHz (close to 10kHz)
- Each bit takes around 100usec
- Around 10 bits required for each character
- So, one character every 1msec or so
- If the USART is buffered, you have about 1msec to get a character before it's overwritten by the next one

 $\bigcirc$  So, you have to check faster than once every millisecond to keep up (around 1000 times a sec)

 $\bigcirc$  If your main loop is not doing anything else, you can do this, but if you're doing other things, or communicating at faster speeds, it gets ugly fast

# Example: USART

- $\circ$  Instead set up an interrupt handler for the USART
	- The USART will cause an interrupt each time it receives a complete character
	- The Interrupt Service Routine (ISR) for this USARTreceive event will be called
	- The ISR will take the character from the USART and put it in a buffer for your program to use
	- You never have to check the USART directly, characters just show up in your program's buffer as they arrive

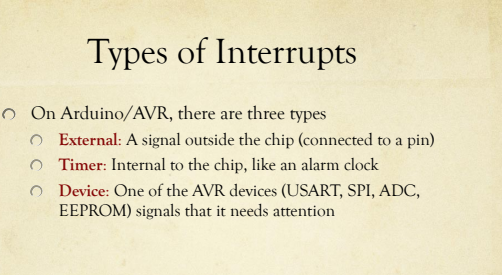

# External Interrupts

- $\circ$  An external event (signal on an input pin) causes an interrupt
	- A button, a sensor, an external chip, etc.
	- There are two external interrupt pins on Arduino Interrupt 0 (Pin 2) and Interrupt 1 (Pin 3)
- Supported by the Arduino software

#### attachInterrupt(interrupt#, func-name, mode);

- $\cap$  Interrupt# is 0 or 1
- Func-name is the name of the ISR function
- Mode is LOW, CHANGE, RISING, or FALLING

#### teference Language (extended) | Libraries | Comparison | Change attachInterrupt(interrupt, function, mode) .<br>Description Specifies a function to call when an external interrupt occurs. Replaces any previous function that was attached to the interrupt.<br>Most Arduino boards have two external interrupts: numbers 0 (on digital pin 2) and 1 (on di Parameters interrunt: the number of the interrunt (lot) function: the function to call when the interrupt occurs; this function must take no parameters and return nothing. This function<br>is sometimes referred to as an *interrupt service routine.* node defines when the interrupt should be triggered. Four contstants are predefined as valid values: **as example when the interrupt whenever the pin is low.**<br> **•** LOW to trigger the interrupt whenever the pin is low.<br>
• CHAMGE to trigger when the pin operator the pin changes value<br>
• RISING to trigger when the pin goes f Returns one Note .<br>he attached function, delay() won't work and the value returned by millis() will not increment. Serial data r<br>tion may be lost. You should declare as volatile any variables that you modify within the attached function

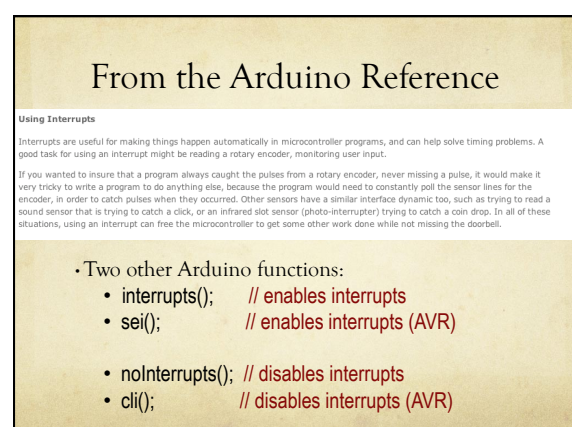

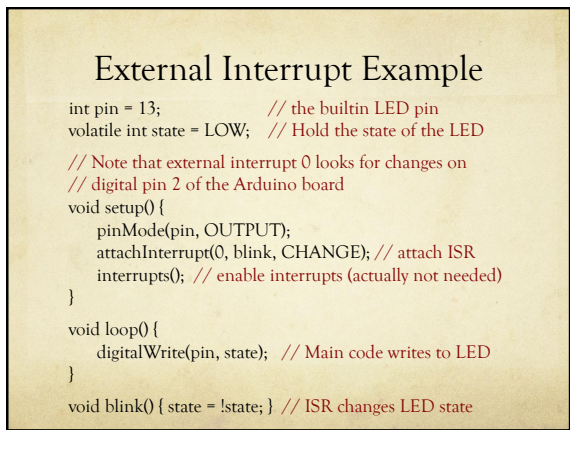

#### volatile keyword

platile is a keyword known as a variable *qualifier,* it is usually used before the datatype of a variable, to modify the way in which<br>Ie compiler and subsequent program treats the variable.

eclaring a variable volatile is a directive to the compiler. The compiler is software which translates your C/C++ code into the<br>achine code, which are the real instructions for the Atmega chip in the Arduino.

.<br>edfically, it directs the compiler to load the variable from RAM and not from a storage register, which is a temporary memory<br>ation where program variables are stored and manipulated. Under certain conditions, the value an be inaccurate.

variable should be declared volatile whenever its value can be changed by something beyond the control of the code section in<br>hich it appears, such as a concurrently executing thread. In the Arduino, the only place that th

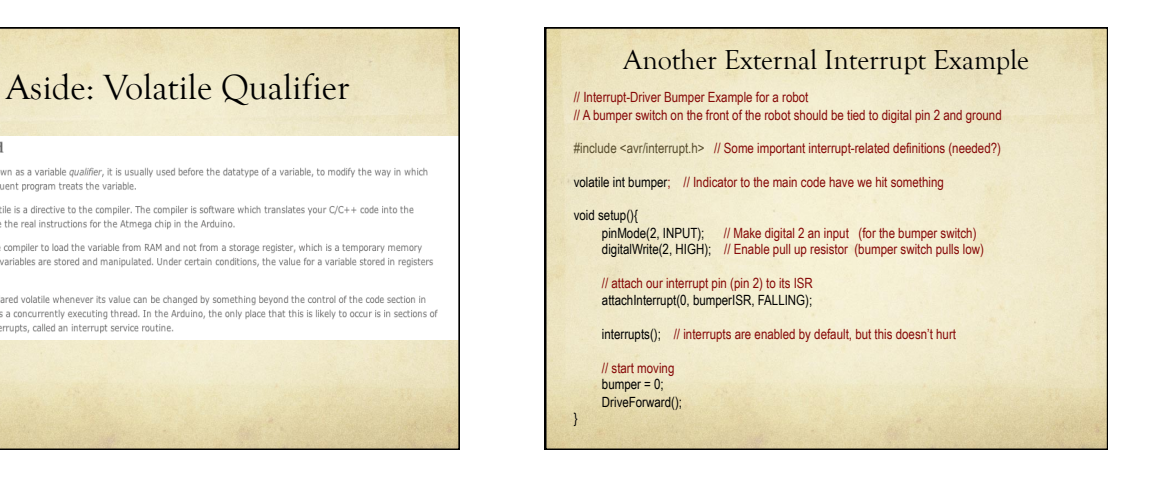

#### Another External Interrupt Example

### // The interrupt hardware calls this when we hit our bumper void bumperISR(){ Stop(); // stop forward motion<br>bumper = 1; // indicate that the bumper was hit<br>DriveBackward(); // set motors to reverse delay(1000); // back up for 1 second

TurnRight(); // turn right (away from obstacle)<br>DriveForward(); // drive off again...

#### } void loop(){

}

// You can put any other robot driving commands here // but you don't need to check for the bumper here. // It's handled by the external interrupt

// If you want to, you can check the value of the bumper // variable in the main code to see if it was hit. If you do // check, you can reset it to 0 so that you can continue to // check later.

# External Interrupt Summary

AVR ATMega328p has 2 external interrupts 0 (on Arduino pin 2) and 1 (on Arduino pin 3)

- Use attachInterrupt (int#, ISR-name, mode); to attach an ISR to an external interrupt
	- Make sure to provide a function definition for ISR-name
	- Choose mode as LOW, CHANGE, RISING, FALLING
	- If the main code looks at a variable that is set in the ISR, make sure that variable is volatile
	- detachInterrupt(int#); is also available
	- interrupts(); and noInterrupts(); turn them on and off

#### Aside – more external interrupts

- Arduino (AVR) has only 2 external interrupt pins
- Actually, if you want CHANGE mode, there are lots more pins you can use (pretty much all the Arduino pins)
	- But, that requires a little deep dark secret AVR-hacking
	- So, unless you need it, don't worry about it
	- If you do need it Look at the PC Int code on the Arduino site
		- $\,\Theta\,\,$  Magic code that allows triggering an interrupt from any pin on the Arduino…
		- $\circ$  I'll put a link on the class web site

# Types of Interrupts O On Arduino/AVR, there are three types **External**: A signal outside the chip (connected to a pin) **Timer**: Internal to the chip, like an alarm clock **Device**: One of the AVR devices (USART, SPI, ADC, EEPROM) signals that it needs attention

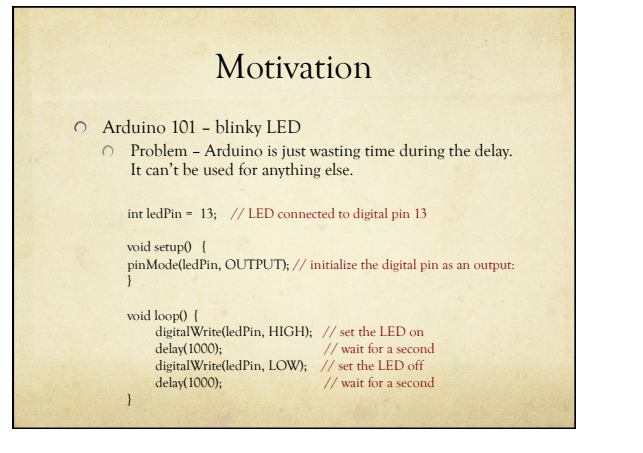

#### **Motivation**

#### Arduino 101 – blinky LED

- Non-delay version use a timer to see if it's time to blink
- $\bigcirc$  Can use the Arduino for other things in the meantime
- But, the programmer has to manage this activity
- Don't use delay that ties up the processor while it's delaying
	- $\bigcirc$  Instead, there is a millis(); function that returns the current number of milliseconds since the last system reset O Based on internal timers!
	- Use that to check occasionally if enough time has passed that you should flip the LED again
	- $\bigcirc$  You can do other things between checking

# non-delay blinky const int ledPin = 13; // LED connected to digital pin 13 int LedState = 0; // Remember state of LED

long previousMillis = 0; // Store last time LED flashed long interval = 1000; // Interval at which to blink

#### void **setup() { pinMode(ledPin, OUTPUT); }**

- **void loop()** {<br>
// check to see if it's time to blink the LED; that is, is the difference between the<br>
// current time and last time we blinked is bigger than the blink interval<br>
if (millis() previousMillis > interval)
	-
	-
- 

# **Motivation** Instead, we could use interrupts Interrupt the processor every 1sec (for example) Change the state of the LED  $\circ$  Then continue with program execution  $\circ$  Keeps the LED blinking at a fixed rate Doesn't require any attention in the main program This is a general technique, not just for LED-blinking!

# Agenda

- First look at timers
	- What are they?
	- O How to read/write timer values?
	- How to configure them?
- Then look at how a timer can cause an interrupt
	- Like an alarm clock
	- When a timer alarm goes off, and ISR may be called

# AVR Timers

#### $\bigcirc$  Timers are like on-chip alarm clocks

- They count (tick) once for each system clock tick 16MHz for Arduino
- Your program can check, and reset the count value
- You can also "prescale" the timer's clock so that it's counting more slowly than the 16MHz Arduino clock
- You can also have the timer set an alarm when the
- count gets to some particular value
- $\bigcirc$  The alarm is an interrupt
- You can define the ISR for that timer alarm

## AVR Timers

- Our Arduino's AVR has three internal timers
	- Timer0: an 8-bit timer (counts 0 to 255) Used for system timing, millis(); micros();, etc.
		- and PWM on pins 5 and 6
	- Timer1: a 16-bit timer (counts 0 to 65,535) Used for PWM on pins 9 and 10
	- Timer 2: an 8-bit timer (counts 0 to 255) Used for PWM on pins 3 and 11
- Don't use Timer0 it will mess things up…
- If you use Timer1 or Timer2, you will lose PWM on some pins…

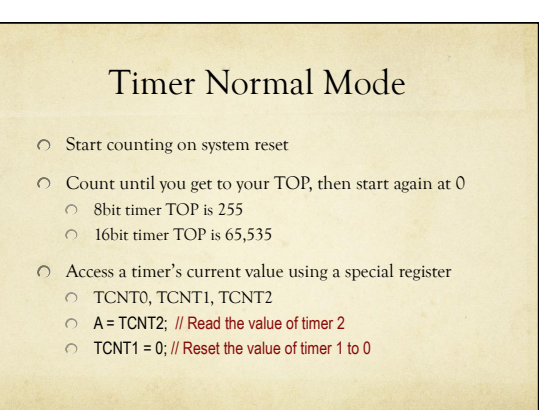

# How Fast to Count?

- 16MHz is fast!
	- 0 16,000,000 ticks/sec, 62.5ns per clock tick
- A "prescaler" slows down the rate at which a timer counts by some factor
	- Increases the range of time you can count, but makes the smallest tick resolution larger
- Timer0 and Timer1: divide clock by 1, 8, 64, 256, 1024
- Timer2: divide clock by 1, 8, 32, 64, 128, 256, 1024

### Resolution/Timing with Prescaler

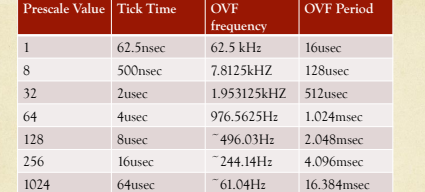

8-bit counter at 16MHz system clock frequency (Timer2) OVF = Overflow (time it takes to count from 0 to TOP) TOP = 255 for an 8-bit counter

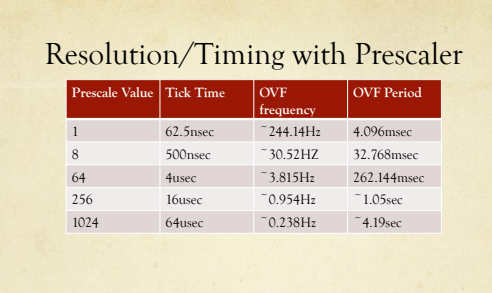

16-bit counter at 16MHz system clock frequency (Timer1) OVF = Overflow (time it takes to count from 0 to TOP) TOP = 16,535 for a 16-bit counter

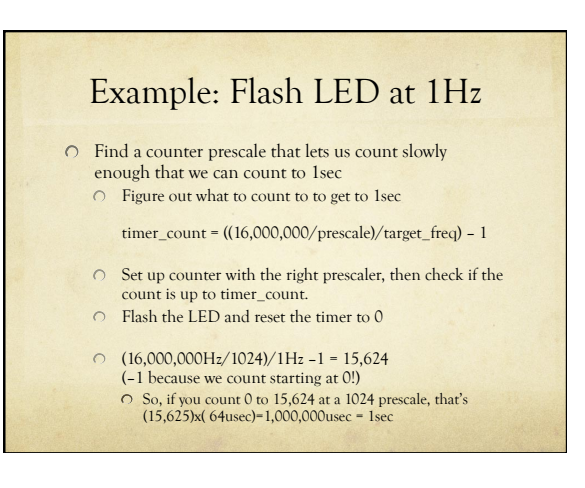

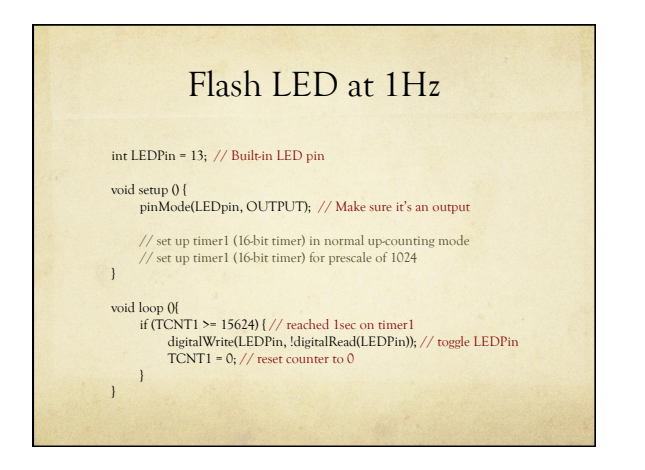

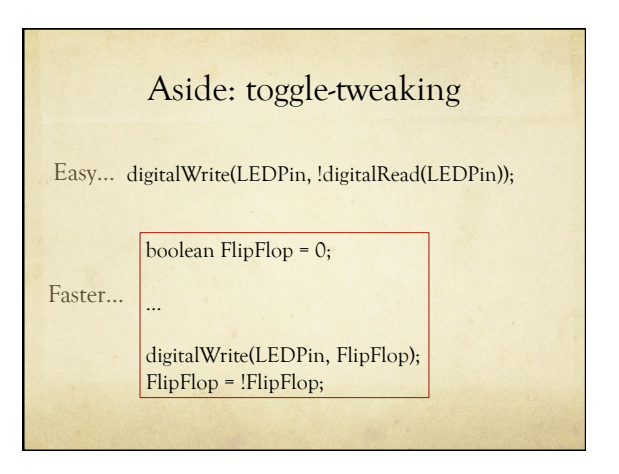

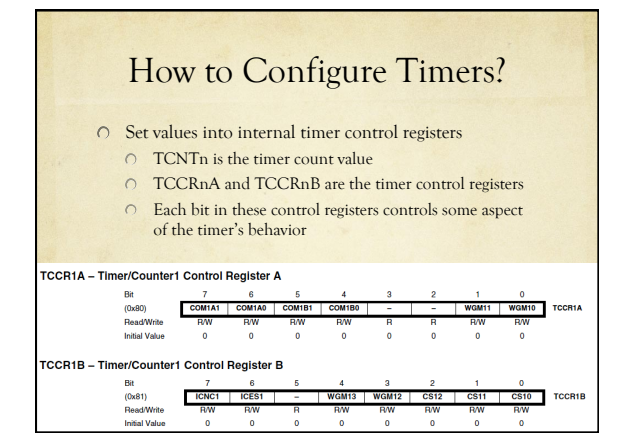

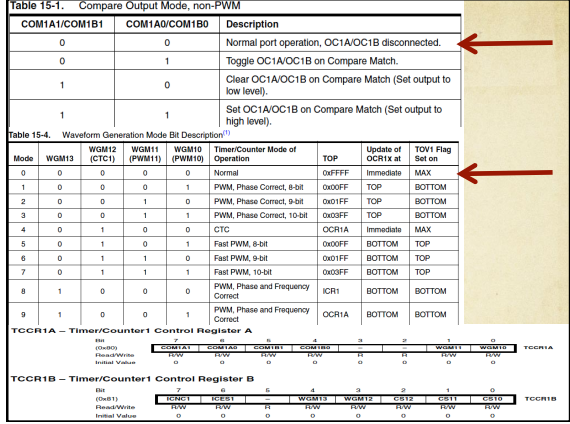

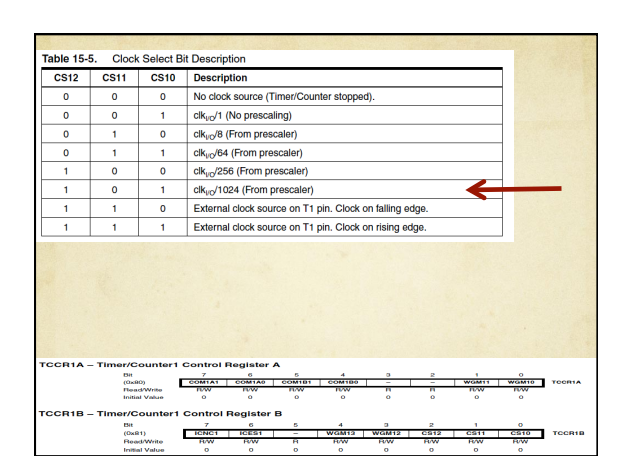

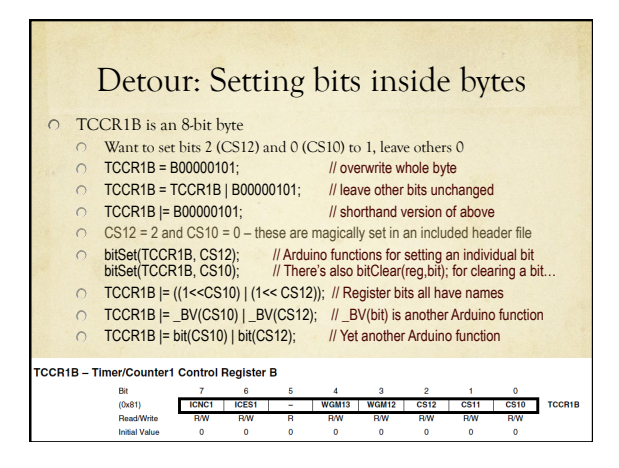

# Detour: Setting Bits

 $\cap$  | = logical OR

- $\circ$  00101101 | 01100011 = 01101111
- If there's a 1 in A or B, there's a 1 in C

#### $(1\leq CSI2)$

- CS12 is defined to be 2 (in a secret included file)
- $(1<$  (1<<2) is 1 shifted two places to the left in the byte
- $\bigcirc$  this is 00000100
- $\circ$  CS10 = 0
- $\circ$  So ((1<<CS12) | (1<<CS10)) = 00000100 | 00000001
- This equals 00000101
- $\degree$  BV(CS12) = bit(CS12) = (1<<CS12) = 00000100

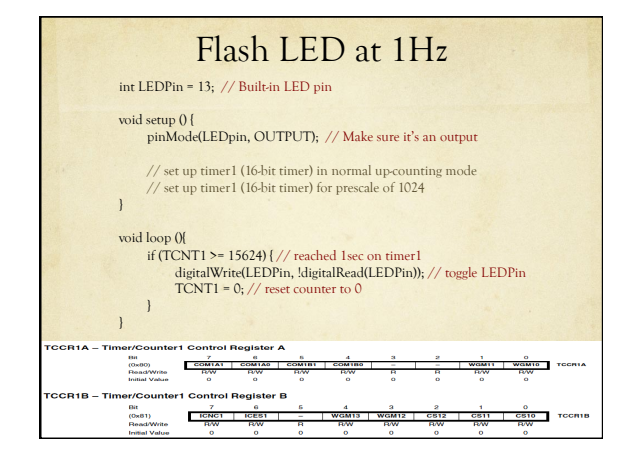

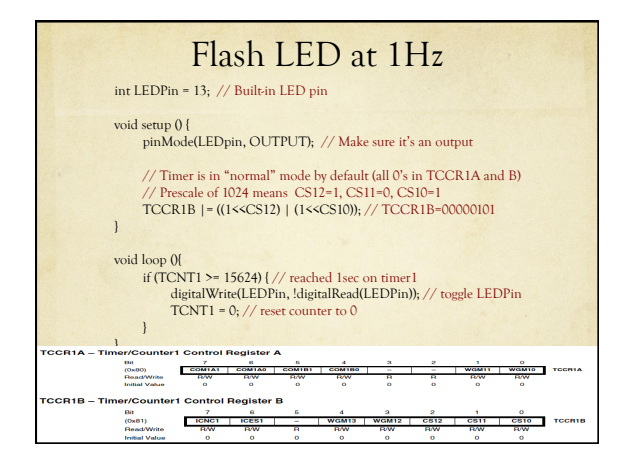

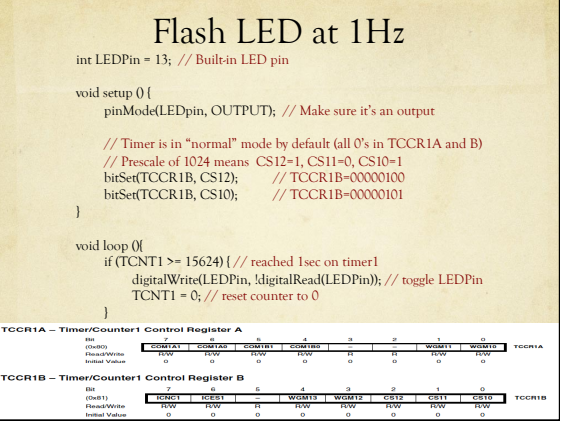

# Flash LED at 1/minute int LEDPin = 13; // Built-in LED pin<br>int ElapsedSeconds = 0; // Keep track of seconds void setup () { pinMode(LEDpin, OUTPUT); // Make sure it's an output // Timer is in "normal" mode by default (all 0's in TCCR1A and B) // Prescale of 1024 means CS12=1, CS11=0, CS10=1 TCCR1B |= ((1<<CS12) | (1<<CS10)); // TCCR1B=00000101 } void loop (){ if (TCNT1 >= 15624) { // reached 1sec on timer1 TCNT1 = 0; // reset timer1 count to 0 ElapsedSeconds++; // Increment # of seconds seen so far if (ElapsedSeconds == 60) { // Check for 1min ElapsedSeconds = 0; // reset seconds counter digitalWrite(LEDPin, !digitalRead(LEDPin)); // toggle LEDPin } } }

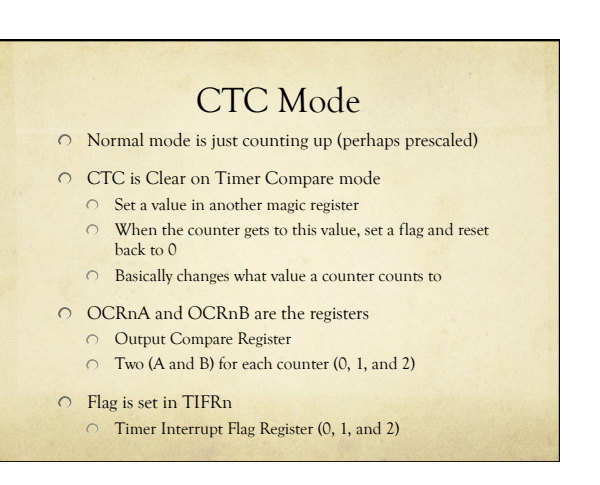

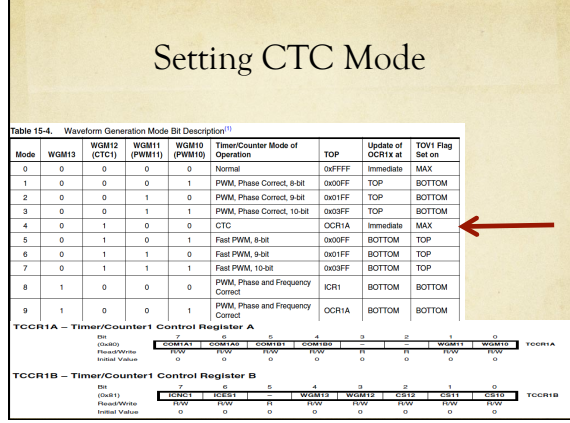

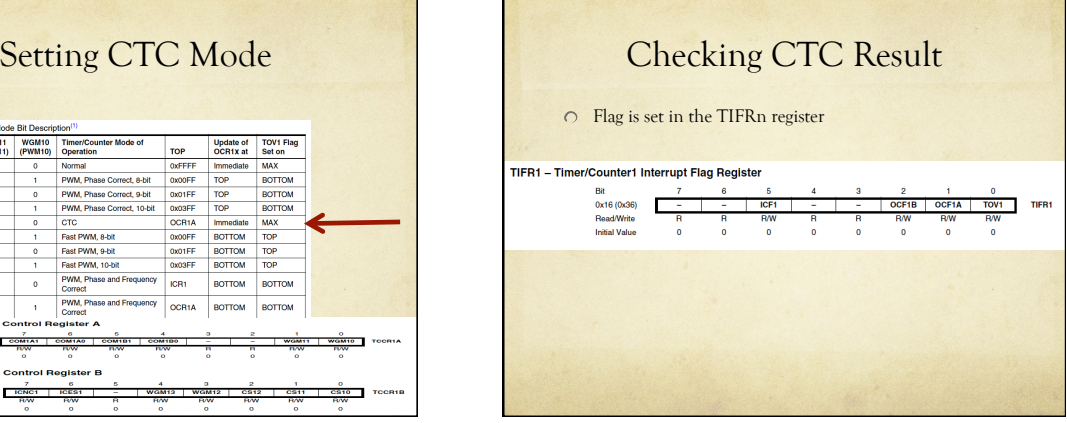

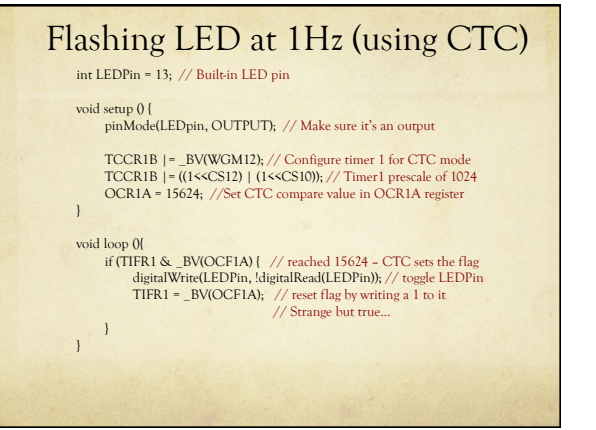

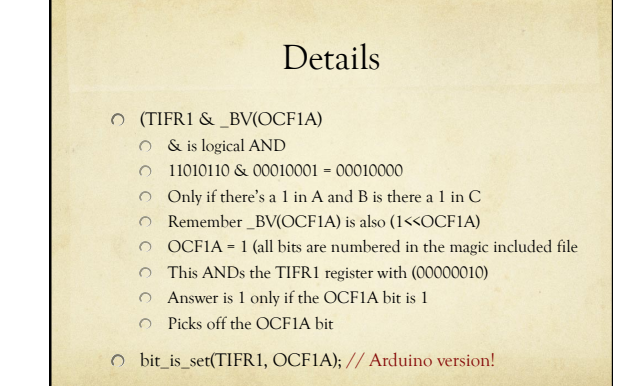

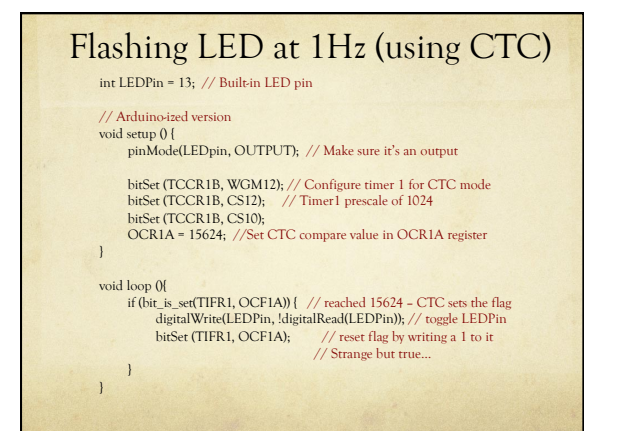

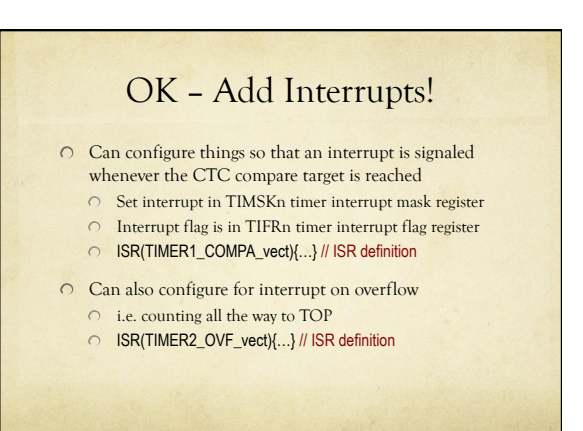

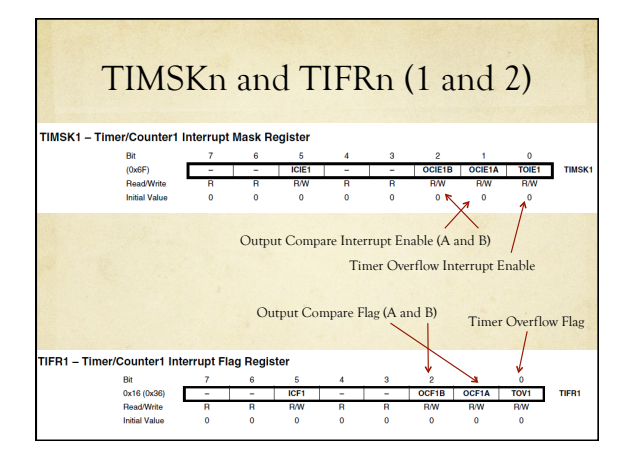

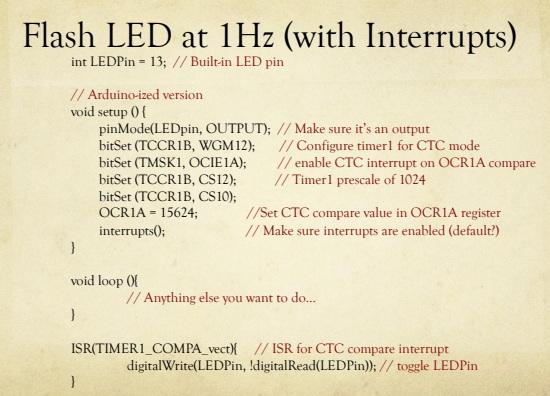

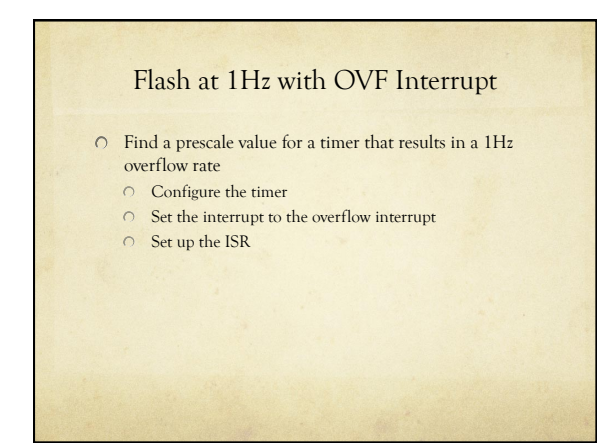

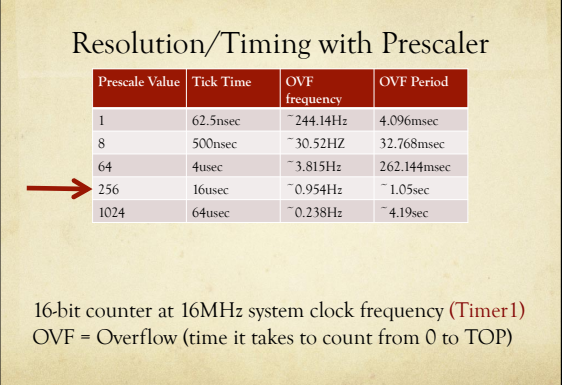

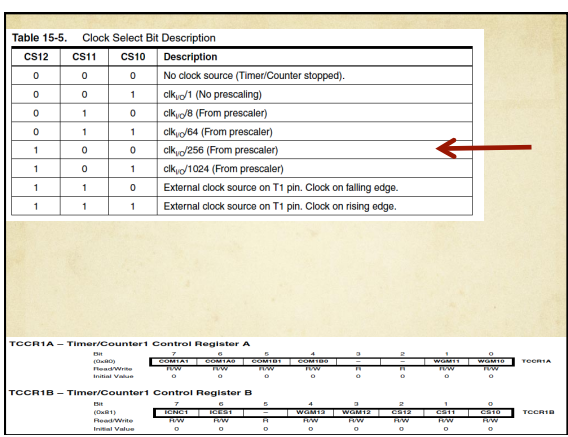

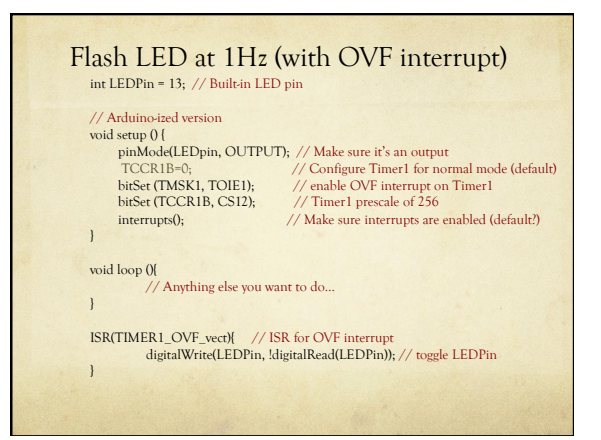

# Flash LED at 1Hz (Timer2)

Use Timer2 (8-bit)

- Overflows at 61Hz
- $\circ$  Count up to 61 overflows to be 1Hz
- $\bigcirc$  Interrupt each time you overflow

#### Resolution/Timing with Prescaler

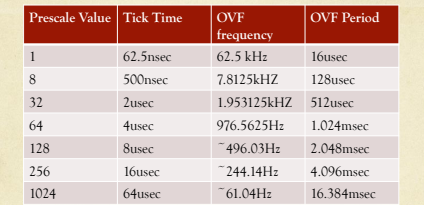

8-bit counter at 16MHz system clock frequency (Timer2) OVF = Overflow (time it takes to count from 0 to TOP)

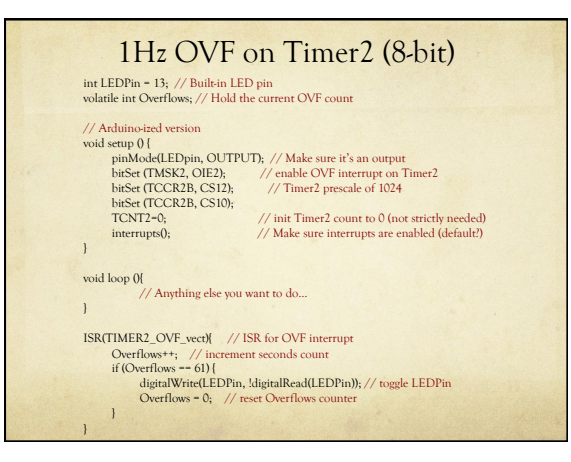

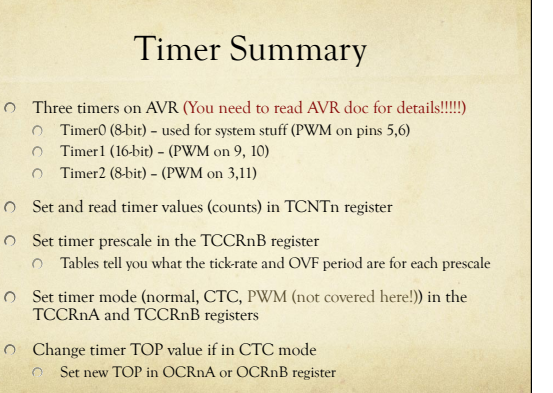

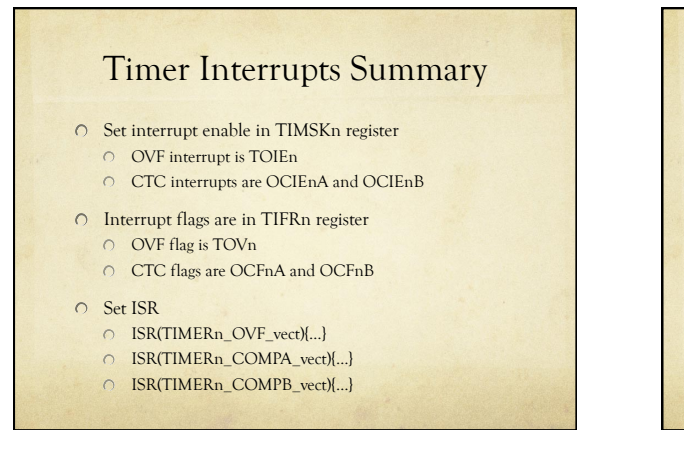

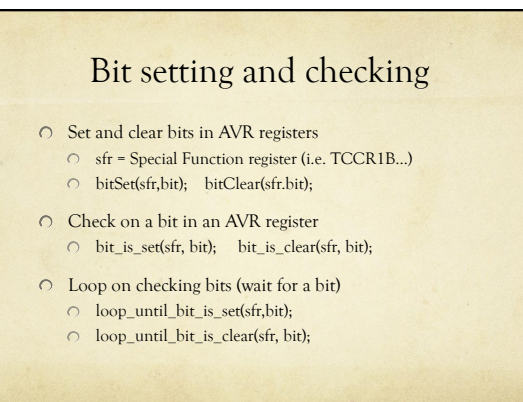

# Types of Interrupts

- On Arduino/AVR, there are three types
	- **External**: A signal outside the chip (connected to a pin) Use attachInterrupt(int#, ISR-name, mode);
		- $\circ$  also detachInterrupt(int#);
	- **Timer**: Internal to the chip, like an alarm clock
		- O Set timer features (normal, CTC, etc.)
		- $\bigcirc$  Set compare values if needed (new TOP) O Set interrupt enables (OVF, CTC)
		- O Set ISR
	- **Device**: One of the AVR devices (USART, SPI, ADC, EEPROM) signals that it needs attention
		- Probably don't want to mess with these… Arduino does the right thing (but check AVR doc for details)
		- i.e. analogRead uses ADC, spi\_write uses SPI, println uses USART, etc.

### PWM?

#### PWM also uses timers

- $\circ$  You can set the timers so that they automatically toggle a pin  $\overline{\bigcirc}$  Specifically – there are two pins assigned to each timer
	- $\bigcirc~$  That's why each timer does two-pins worth of PWM on Arduino Timer0=pins 5,6, Timer1=pins 9,10, Timer2=pins 3,11
- $\bigcirc$  Control the toggle speed with the timer prescale, or with the CTC timer compare
	- That's what analogWrite does change the OCRnA or OCRnB value to change the CTC compare value
- Two types of PWM "fast" and "phase-correct"
- $\bigcirc$  Subtle difference, but phase-correct has a max speed that's half as fast as "fast"

# Final Word

- $\bigcirc$  Interrupts are a wonderful way of reacting to events, or setting things up to happen at specific times or frequencies
	- $\circ$  Once they're set up, they operate on their own without main-program fussing
- You can also write wonderfully incomprehensible code that uses interrupts!